# TIETOKONEEN ÄÄRELLÄ

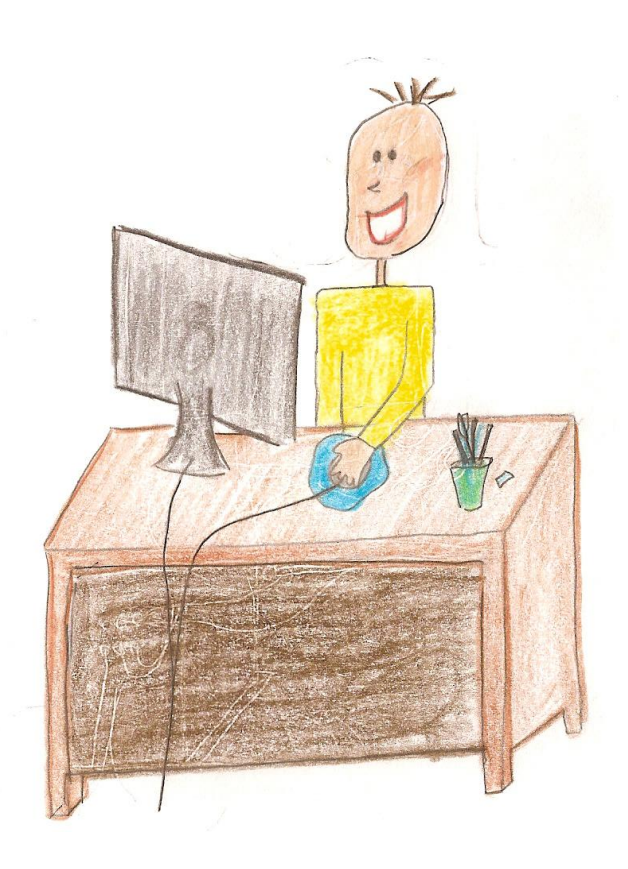

**Kansalaisopistot kotouttamisen tukena hanke/Opetushallitus 2007–2008 Kuopion kansalaisopisto**

**Materiaalin tekijä: Teksti ja ulkoasu: Sari Pajarinen Piirroskuvat: Renja Perälä**

## **TIETOKONEELLA**

Laura ja Olga ovat TIETOKONEELLA. Laura on suomalainen ja Olga on ulkomaalainen. Olgalla on uusi tietokone. Laura auttaa Olgaa, koska Olga ei oikein vielä osaa käyttää tietokonetta.

**Laura**: Ensin sinä painat virtapainiketta keskusyksiköstä. Tiedätkö mikä on keskusyksikkö?

**Olga**: En.

**Laura**: Se on tuo kotelo, jonka sisällä varsinainen tietokone on.

Keskusyksikköön liitetään laitteita esimerkiksi näyttö, tulostin, hiiri ja näppäimistö.

- **Olga**: Ahaa, nyt ymmärrän. Voinko nyt painaa virtapainiketta?
- **Laura**: Kyllä. Minä kerron sinulle vielä lisää tietokoneen osista sillä aikaa kun tuo kone käynnistyy:

#### **Tietokoneessa on seuraavat päälaitteet:**

- **1. Keskusyksikkö**
- **2. Näyttö**
- **3. Näppäimistö**
- **4. Hiiri**

#### **Tietokoneissa voi olla seuraavia oheislaitteita:**

- **1. Tulostin,** joka tekee tekstin ja kuvat paperille.
- **2. Kaiuttimet,** kaiuttimet tarvitaan, jotta saadaan äänet kuulumaan.
- **3. Modeemi,** on joko tietokoneen sisällä tai ulkopuolella. Sen avulla tietokone muodostaa Internet-yhteyden.
- **4. Skanneri,** eli kuvanlukija lukee esimerkiksi valokuvat tiedostoiksi koneen sisälle.
- **5. Web-kamera,** Web-kamera on digitaalikamera, jolla voi ottaa kuvia tai tehdä videoita. Kameralla voi myös lähettää kuvaa toiselle henkilölle Internet-verkon välityksellä.
- 6. **Kortinlukija,** muistikortinlukijan avulla katsot ja siirrät kätevästi muistikorttisi sisältöä. Monen muistikortin kanssa yhteensopiva lukija liitetään tietokoneen USB-porttiin.
- 7. **Mikrofoni,** sen avulla voit siirtää ääntä tietokoneeseen.
- 8. **Kuulokkeet,** niiden avulla voit kuunnella esimerkiksi musiikkia tietokoneella.

#### **Keskusyksikön sisällä ovat seuraavat osat:**

- 1. Virtalähde, jolla saadaan virtaa koneen käyttöä varten.
- 2. Kiintolevy eli kovalevy, jolle tallennetaan käyttöjärjestelmä, ohjelmat ja tiedostot.
- 3. Äänikortti, jonka avulla saadaan ääni kuulumaan tietokoneessa.
- 4. Verkkokortti, jonka kautta koneen voi liittää lähiverkkoon.
- 5. Emolevy on tietokoneen osa, jossa tiedon käsittelyyn tarvittava laitteisto sijaitsee.
- 6. Näytönohjain, jonka avulla nähdään kuva näytöllä.
- 7. Prosessori eli suoritin on tietokoneen moottori, joka suorittaa tietokoneelle annetut tehtävät.
- 8. Muistit (muistikammat), joilla saadaan tiedot säilymään koneessa pysyvästi tai käytön aikana.
- 9. CD ja DVD-asemat eli niiden avulla voit asentaa tietokoneeseen esimerkiksi ohjelmia, kuunnella musiikkia tai DVD:llä katsella elokuvia.

**Olga**: Huh. Tuli paljon uusia sanoja.

**Laura**: Niin varmaan, mutta kyllä ne sinulle tutuksi tulevat. Jatketaanko?

**Olga**: Kyllä.

**Laura**: Nyt kone on käynnistynyt, eli käyttöjärjestelmä on latautunut.

**Olga**: Mikä on käyttöjärjestelmä? Latautunut, mitä se tarkoittaa?

**Laura**: Käyttöjärjestelmä on perusohjelmisto, joka tarkistaa ja valvoo onko tietokone kunnossa. Latautunut tarkoittaa samaa kuin, että ohjelma on käynnistynyt kokonaan ja kone on valmiina käyttöön.

**Olga**: Ymmärrän.

**Laura**: Nyt voidaan alkaa koneen käytön harjoittelua esimeriksi surffailemaan netissä ja kirjoittelemaan Wordilla.

**Olga:** Kiva. Kiitos sinulle!

# **TIETOKONEEN OSAT**

## **Tehtävä 1:**

# **Yhdistä kuva ja teksti.**

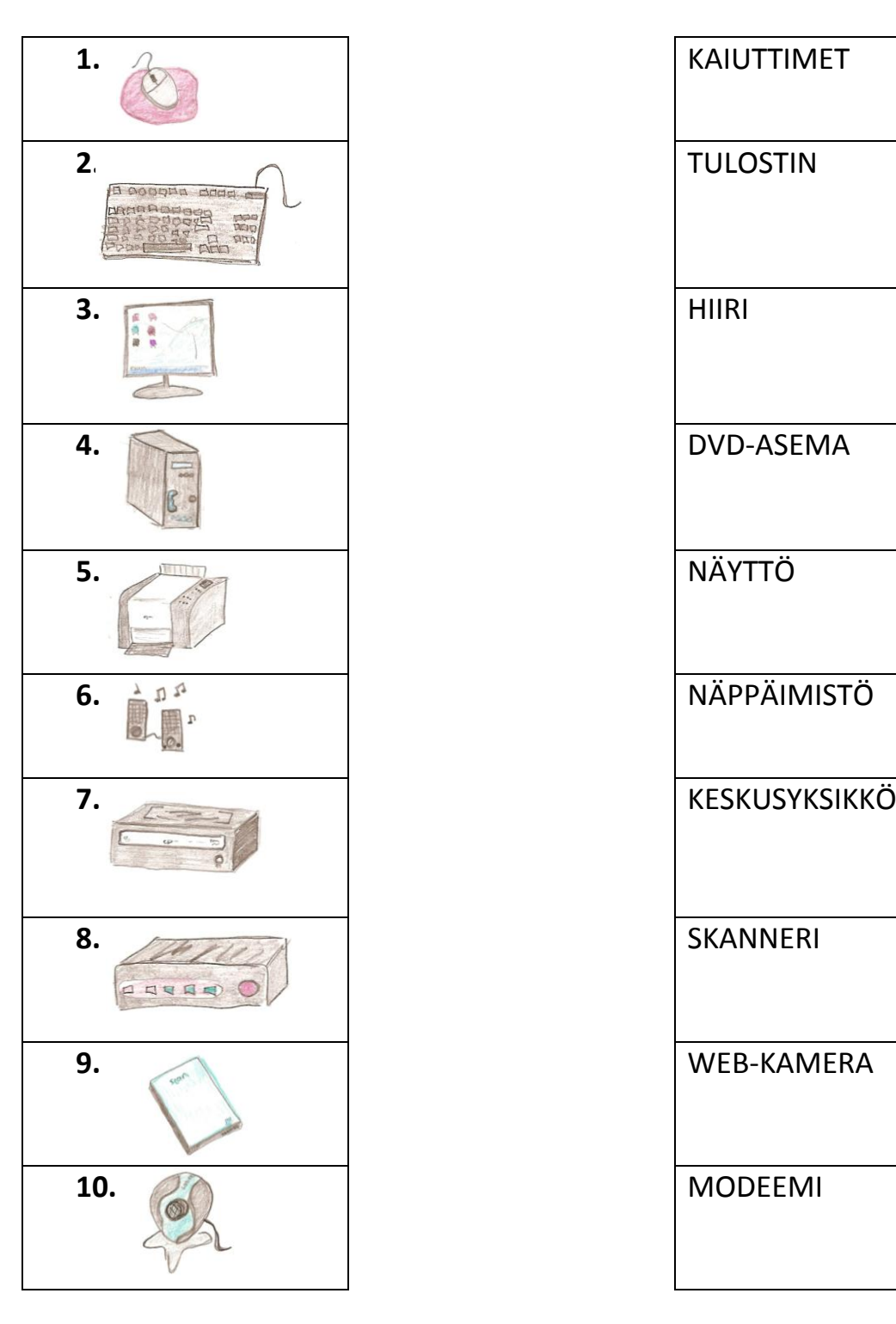

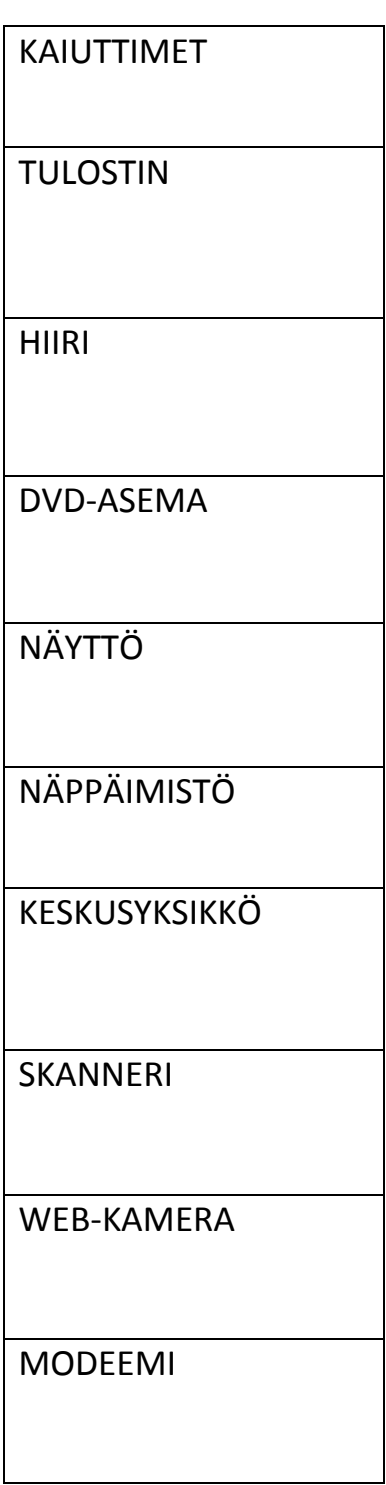

# Tehtävä 2:

# Merkitse rastilla ne laitteet, jotka ovat keskusyksikön sisällä.

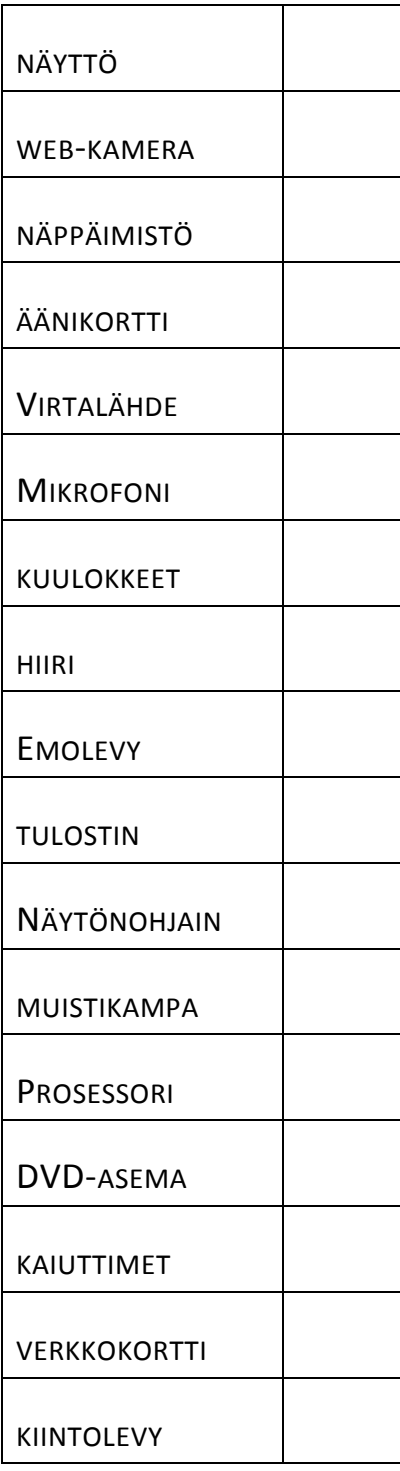

# **NÄPPÄIMISTÖ**

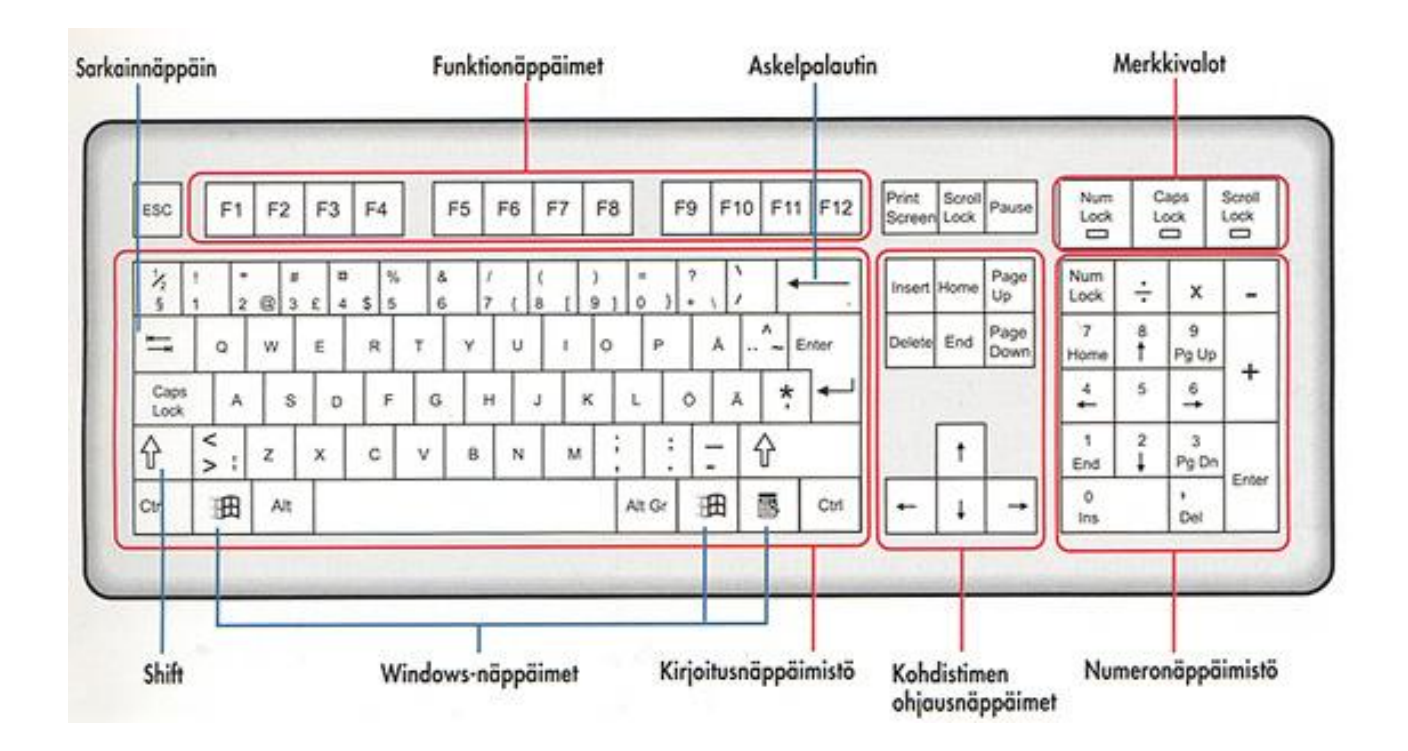

#### **1. Perusnäppäimistö:**

#### Alt-näppäin:

Käytetään aina muiden näppäimien kanssa. yksin painettuna se ei merkitse mitään. Alt on "apunäppäin", jota pidetään painettuna samanaikaisesti jonkun toisen näppäimen kanssa, silloin sillä on merkitystä.

#### Alt Gr-näppäin:

Kun painetaan yhtä aikaa joka näppäimen oikealla puolella olevan (tai "edessä alhaalla") olevan merkin kanssa, merkki tulostuu (esim. @ merkki tulostuu, kun painetaan Alt Gr-näppäintä ja yhtäaikaa numero 2 ylärivistä, £, \$ ...jne vastaavaa numeronäppäintä painamalla).

#### Ctrl-näppäin:

(control=ohjata valvoa) toimii samalla periaatteella kuin Alt-näppäin. Yksin painettuna se ei merkitse mitään.

#### CapsLock-näppäin:

On lukittava vaihtonäppäin, joka lukitsee isot kirjaimet (huom! merkkivalo!). Kirjoitettaessa tulostuu näytölle "ISOT KIRJAIMET". Huom! oikealla on valo Caps Lock!

#### Windows-näppäin:

Saa näkyviin käynnistä valikon.

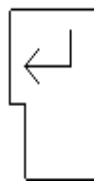

**Enter** on komentonäppäin, jolla annat tietokoneelle käskyjä. Näppäin toimiin samalla tavalla kuin rivinvaihtonäppäin (pakollinen rivinvaihto ja tyhjä rivi).

Myös Enter-näppäin näppäimistön oikeassa alalaidassa toimii samoin.

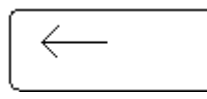

**Askelpalautin, Backspace**, peruutusnäppäin eli "kumi", merkki poistuu vasemmalta.

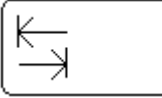

**Tabulaattorinäppäin eli sarkain** siirretään rivin aloituskohtaa keskemmälle sivua.

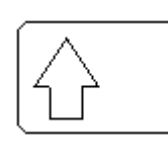

**Vaihto eli Shiftnäppäin :** Näppäimellä saat isot kirjaimet tai näppäimien ylimmät merkit käyttöön (e4simerkiksi huutomerkki). Pidä vaihtonäppäin alhaalla ja paina haluamaasi kirjainta tai erikoismerkkiä.

**Väliyöntinäppäin (**Space bar), siirtää

kursoria yhden välin oikealle.

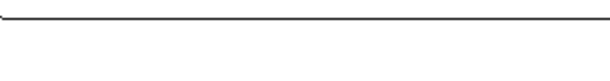

## **2. Funktionäppäimistö**:

Näppäimistön yläreunassa on kaksitoista funktionäppäintä (F1-F12). Funktionäppäinten tarkoitus riippuu käytetystä ohjelmasta.

Esc

Esc**-**näppäimellä peruutat tai keskeytät toiminnon**.** lopettamiseen.

Print Screen

(Print screen= näytön tulostus)

# **3. Numeronäppäimistö:**

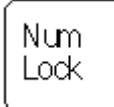

Kun Num Lock -näppäintä painetaan (number lock=numeroiden lukitus) ja valo syttyy yläpuolella olevaan Num Lock lamppuun, numerot toimivat normaaliin tapaan oikealla olevassa näppäimistössä.

## **4. Kursorinohjausnäppäimistö:**

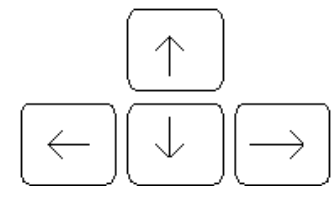

Tekstinkäsittelyohjelmassa nuolinäppäimillä ohjataan kursorin liikkeitä, ylös, oikealle, alas ja vasemmalle rivi riviltä tai kirjain kirjaimelta.

Insert

Lisäysnäppäin Wordissa painamalla **insert** saadaan päällekirjoitustila, jolloin teksti tulee kursorin kohdalta entisen tekstin päälle! Alhaalla lukee KORV. Insert saadaan päältä pois painamalla sitä

uudestaan.

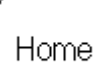

Wordissa **Home**-näppäintä painamalla pääsee rivin alkuun. CTRL+Home pääsee koko tekstin alkuun

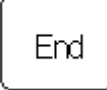

Wordissa painamalla **End**-näppäintä pääsee rivin loppuun. CTRL+End pääsee koko tekstin loppuun

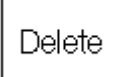

**Delete** (delete=poistaa) poistaa kirjaimen kursorin oikealta puolelta niin monta kertaa kun painaa delete-näppäintä.

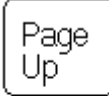

**Page-up** näppäin selaa tekstiä näyttö ylöspäin eli edellinen näyttö

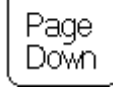

**Page-down** näppäin selaa tekstiä näyttö alaspäin eli seuraava näyttö

# **Tehtävä 3:**

 $\blacksquare$ 

# **Yhdistä merkki ja teksti**

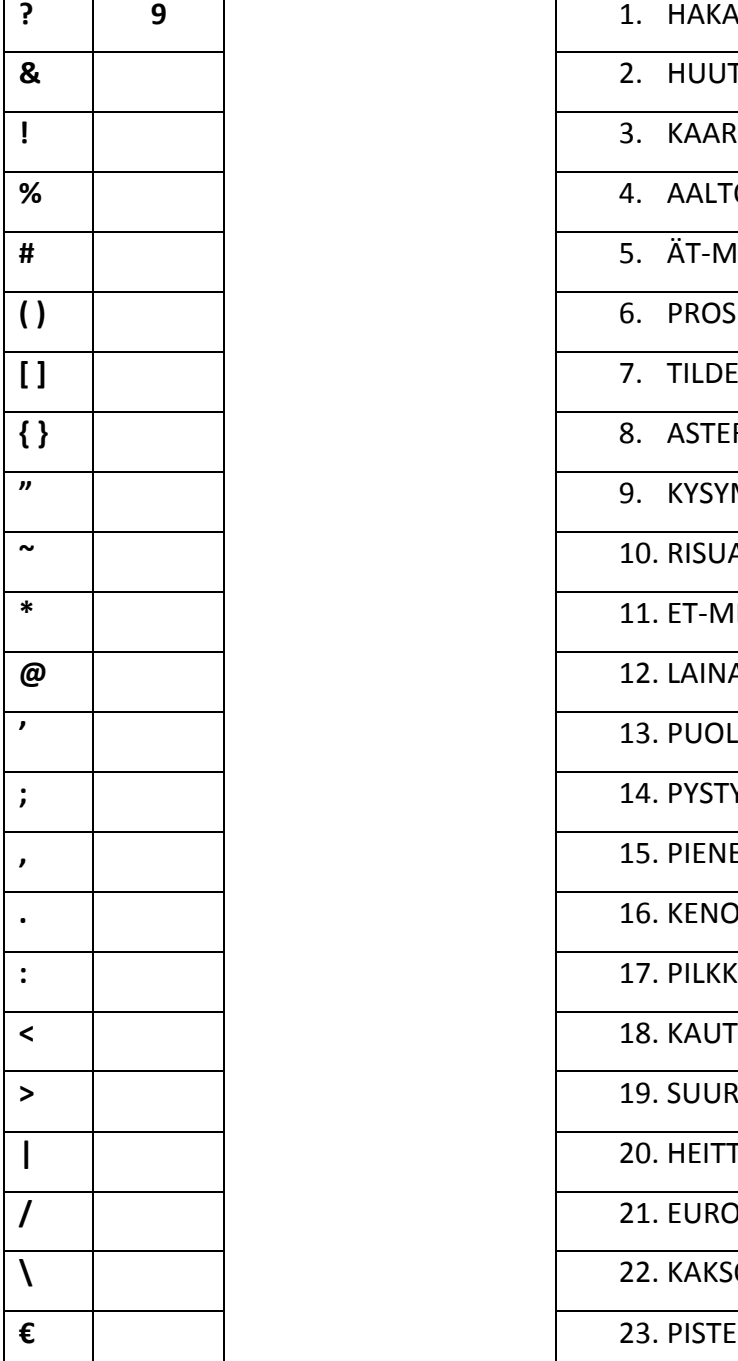

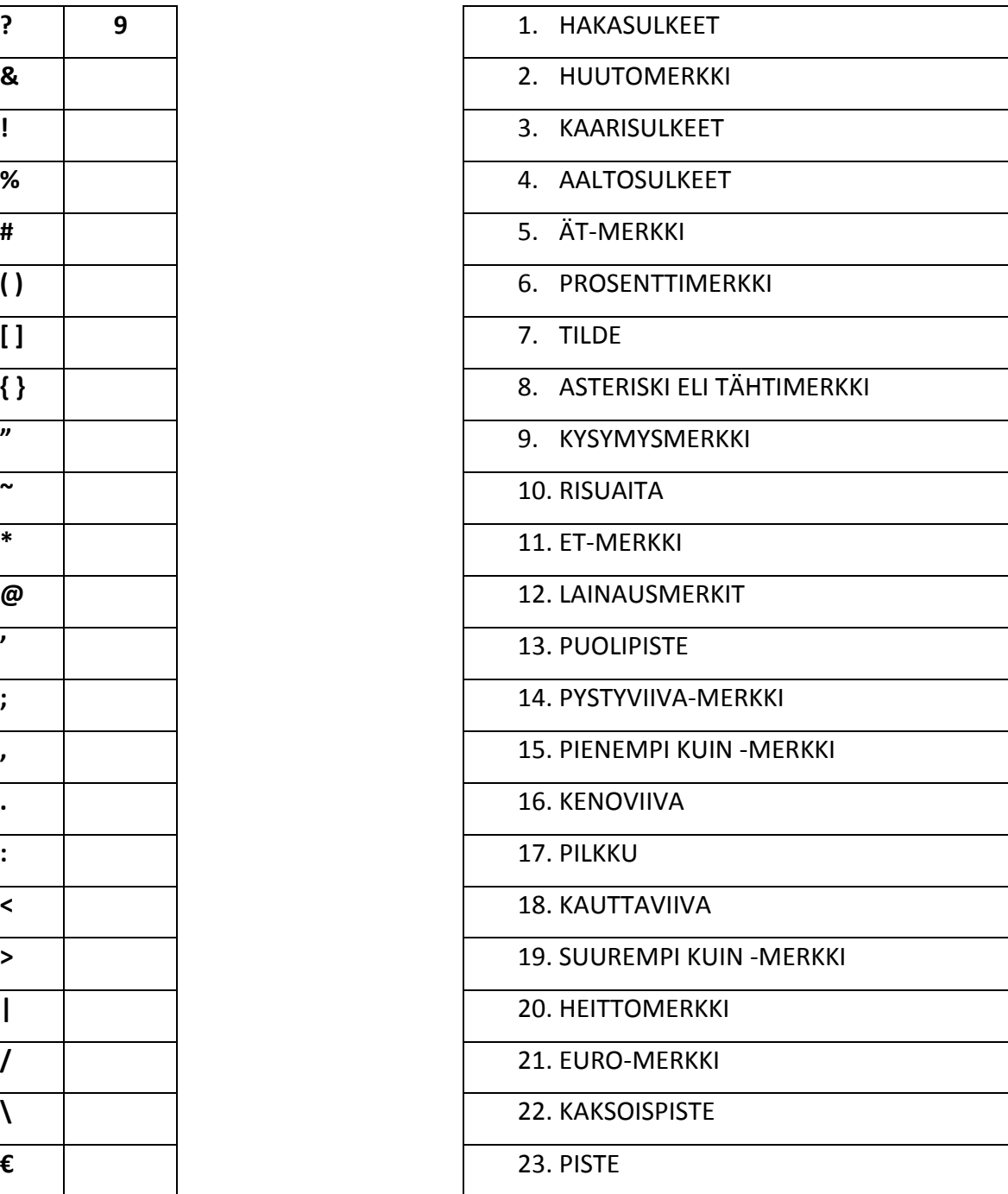

## Tehtävä 4:

# Etsi näppäimistöltä seuraavat merkit.

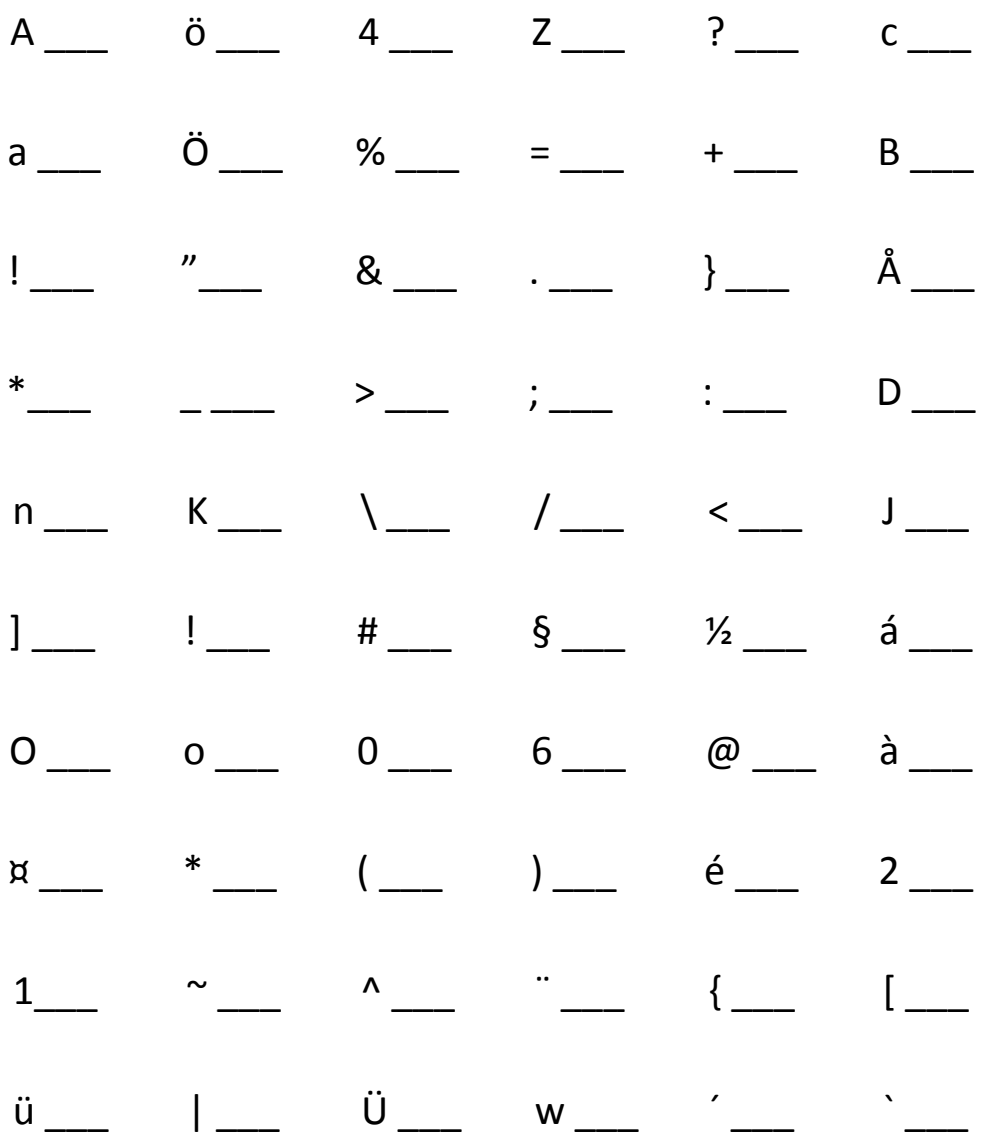

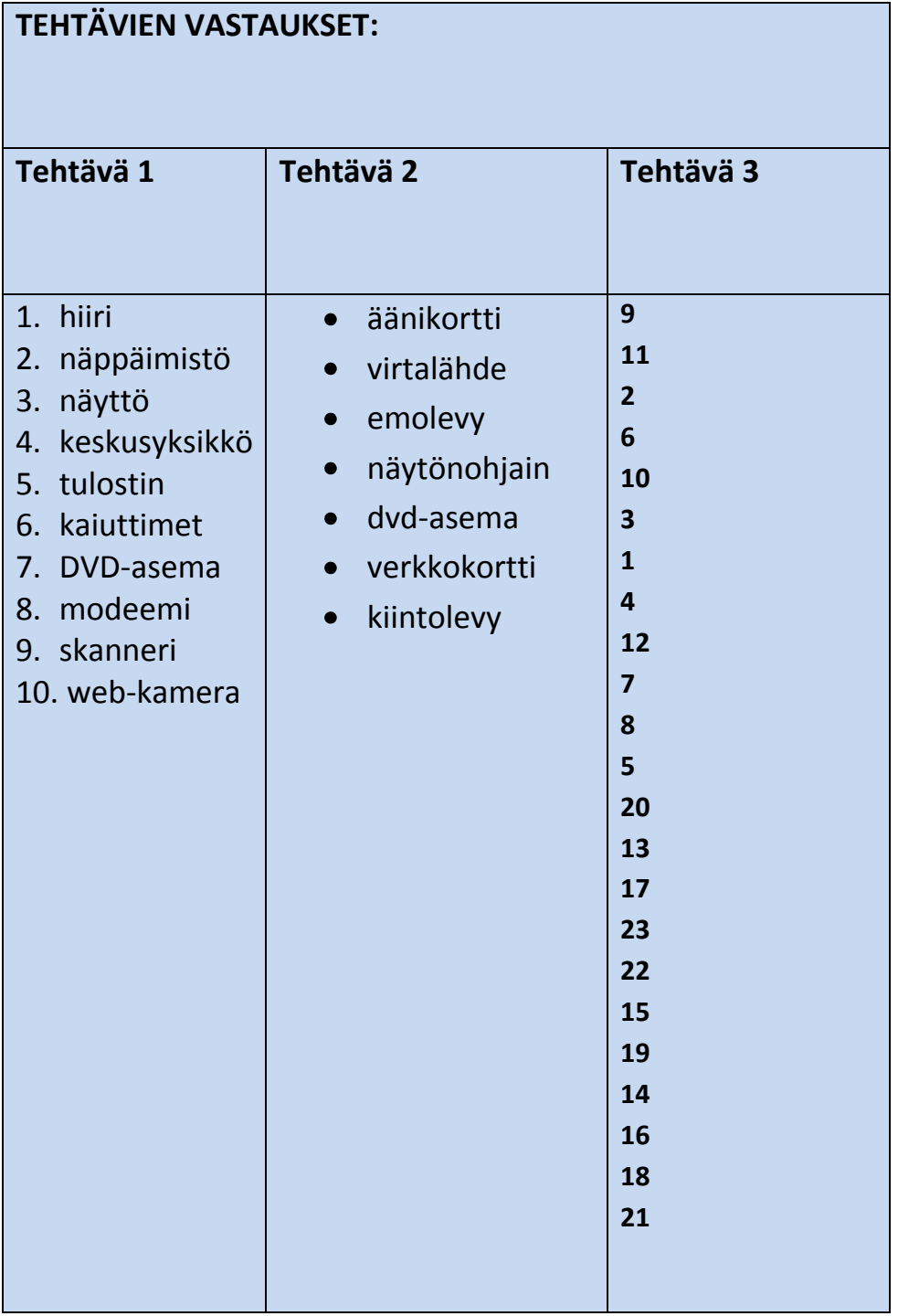